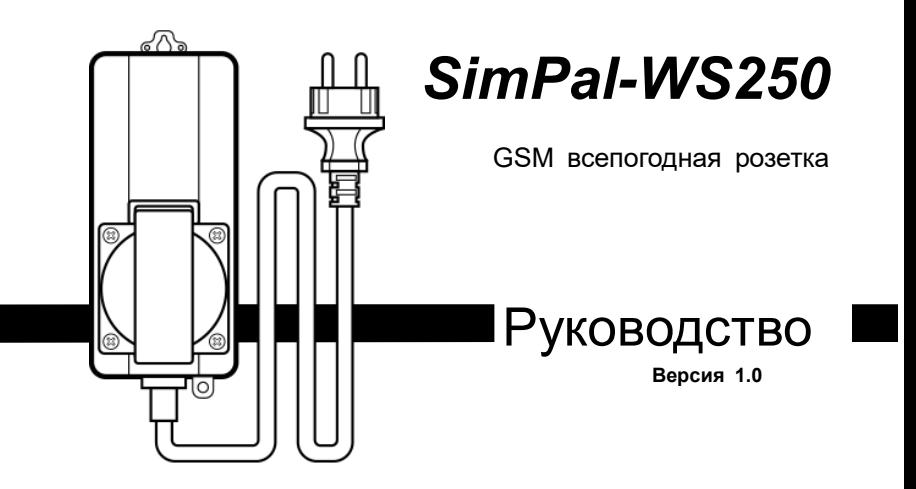

SimPal-WS250 работает в сетях GSM и представляет собой электронное устройство с удаленным управлением питанием, подключенных к нему электрических приборов посредством отправки смс сообщений или звонка. Защита IP44 расширяет сферу использования розетки. Может использовать в качестве шлюза розеток SimPal-T20-V2/SimPal-S20 и беспроводных аксессуаров. Всего SimPal-WS250 поддерживает сопряжение с 4 подчиненными розетками и 6 беспроводными датчиками.

SimPal-WS250 поддерживает работу с WTL-063-F температурно световым датчиком. С помощью этого датчика станут доступны: оповещение об изменениях температуры, управление термостатом и автоматическое включение питания в сумерках.

GSM сеть и тариф сим-карты должны поддерживать функционал устройства (работа с СМС)

Это инструкция о функционировании и работе **SimPal-WS250**.

Инструкция содержит подробную информацию о функционировании устройства.

# **СОДЕРЖАНИЕ**

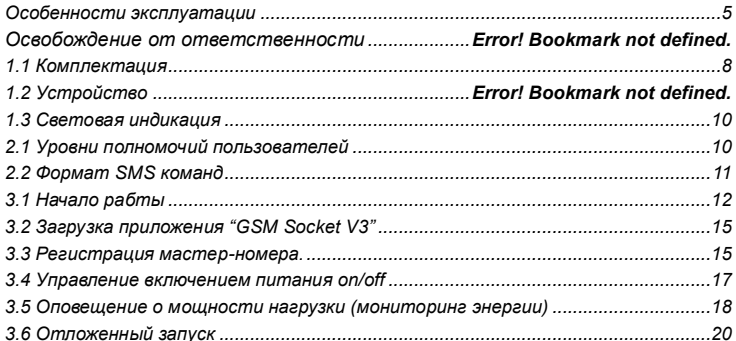

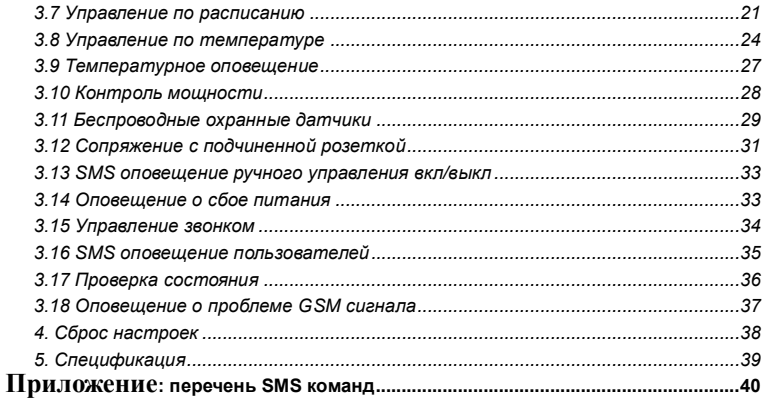

- **1. Купите SIM-карту GSM (карту мобильного телефона) у оператора связи GSM сети и установите ее в розетку. Номер SIM-карты указан в этой инструкции как номер SimPal-WS250.**
- **2. Пользователю необходимо активировать функцию Caller ID (АОН) вызывающего абонента и деактивировать PIN-код SIMкарты. Свяжитесь с поставщиком услуг сети GSM для получения поддержки.**

**.** 

## <span id="page-5-0"></span>**Особенности эксплуатации**

- Эта розетка была разработана с защитой IP44 для использования вне помещений , но под навесом.
- Перед использованием этой розетки убедитесь, что мобильная сеть имеет уверенную мощность сигнала в районе установки розетки, в противном случае возникнут неудобства при эксплуатации
- Потребляемая мощность приборов, подключенных к розетке, не может превышать 3500 Вт, а ток не может превышать 16А при напряжении 220В.
- Электроприбор, потребляемая мощность которого превышает 1500 Вт, должен быть заземлен.
- Не допускайте короткого замыкания вилок розетки
- Не прикасайтесь к гнезду розетки никакими металлическими предметами или руками.
- Не собирайте цикличную электросеть из розеток. Подключайте к WS250 только нагрузку (бытовые электроприборы).
- Не открывайте корпус без необходимости технического обслуживания.
- Не допускайте сотрясения или падения розетки, иначе она может быть повреждена.
- WS250 является устройством беспроводной передачи сигнала. Держите его подальше от электронного оборудования, которое может создавать помехи для беспроводных сигналов, во избежание проблем при работе розетки.
- Выключайте устройства при посещении зон с пометками "Взрывоопасно", "Может взорваться" и т.д.
- Не размещайте изделие вблизи источников огня.
- Исключите доступ детей к устройству.

## **Освобождение от ответственности**

.

- 1. Мы придерживаемся политики постоянного развития. Мы оставляем за собой право вносить изменения и улучшения в любой изделие, описанное в этом документе, без предварительного уведомления.
- 2. Для получения актуальной информации, пожалуйста, посетите страницу: http://www.simpal.cn Мы не гарантируем достоверность, надежность или какое-либо содержание документа, за исключением случаев, предусмотренных соответствующими законами. Мы также не гарантируем, что устройство подходит для любого рынка или установки в любом месте.
- 3. Мы не несем ответственности за незаконное использование изделия.
- 4. Мы не несем никакой ответственности за потерю данных или дохода, или иных убытков, понесенных в результате использования
- 5. Содержание настоящего документа предоставляется "как есть". За исключением случаев, предусмотренных применимым законодательством, никаких гарантий любого рода, явных или подразумеваемых, включая, но не ограничиваясь точностью, надежностью или содержанием этого документа. Мы оставляем за собой право пересмотреть этот документ или отменить некоторые функции в любое время без предварительного уведомления.

## <span id="page-8-0"></span>**1.1 Комплектация**

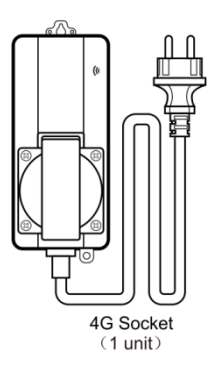

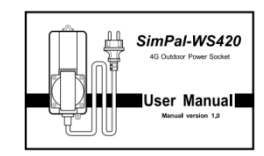

User manual  $(1PC)$ 

## **1.2 Общий вид устройства**

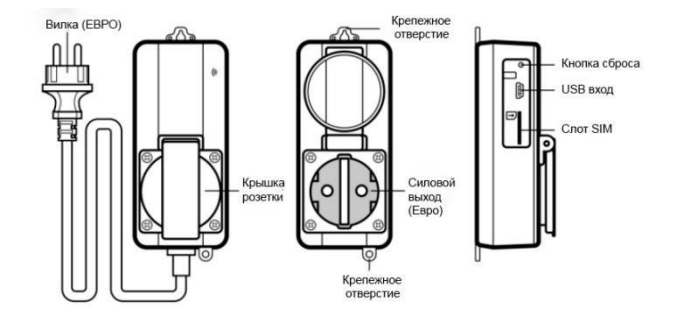

## <span id="page-10-0"></span>**1.3 Световая индикация**

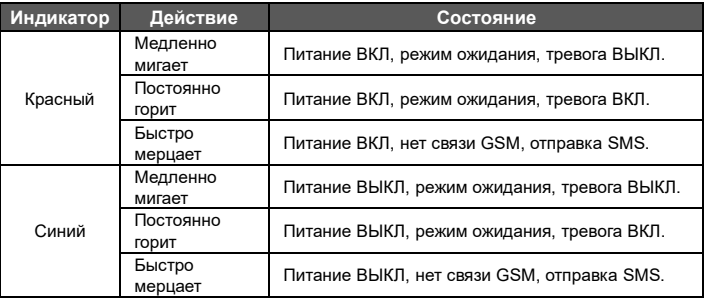

## <span id="page-10-1"></span>**2.1 Уровни полномочий пользователей**

Настройки устройства осуществляются с помощью SMS-команд.

Существует два типа пользователей розетки:

<span id="page-11-0"></span>**Администратор** ("Master")**:**

Только один номер имеет полномочия на использование всех функций WS250. Администратор устройства должен сохранить свой номер мобильного телефона в памяти розетки. Допускается только один номер мобильного телефона админа. **Пользователь** ("Family")**:**

Четыре пользователя имеют полномочия на использование большинства команд этого устройства, но не имеют права на сброс настроек и регистрацию номеров.

*У незарегистрированных номеров нет прав на работу с устройством.*

## **2.2 Формат SMS команд**

- **SMS формат команды:** #КОД#КОМАНДА#.
- Длина номера не может превышать 16 цифр.
- SimPal-WS250 подтверждает ввод команды ответным SMS.

## **ВАЖНО**

- Символ "#" всегда присутствует в командах.
- Команды не содержат пробелов.

## <span id="page-12-0"></span>**3.1 Начало работы**

- Откройте крышку гнезда для SIM-карты и сдвиньте ее вверх по скосу.
- Установите полноразмерную SIM в слот WS250; металлический контакт сим должен быть вверху. Установка завершена, если слышен щелчок фиксатора.

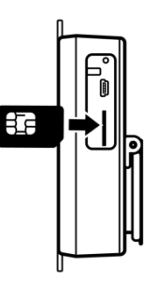

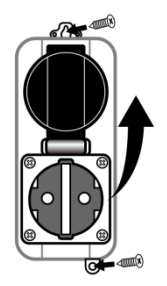

Верните крышку слота SIM в исходное закрытое состояние.

 Установите розетку на вертикальной поверхности так, чтобы защитная крышка силового выхода была вверху. Корректный монтаж розетки должен исключить прямое попадание осадков.

#### Включение розетки:

**1.** Подключите SimPal-WS250 к сети переменного тока AC.

Индикатор GSM будет мигать в течение 15 секунд, затем изменит тип мигания на более спокойное, что означает регистрацию в сети GSM и готовность к работе. Выход розетки по умолчанию выключен и горит синий индикатор на корпусе.

- **2.** Подключите электроприбор к силовому гнезду розетки WS250.
- **3.** После добавления номеров пользователей в память розетки пользователи могут отправлять SMS-команды для управления выходом питания (розетки).

## **ВАЖНО:**

- 1.Постоянное мерцание GSM индикатора сети говорит о неисправности и неготовности устройства к удаленному управлению.
- 2.Проверьте уровень GSM сети вблизи розетки:
	- Уровень сигнала сети GSM может повлиять на работу устройства. Убедитесь, что WS250 используется в зоне уверенного сигнала сотовой сети.

## <span id="page-15-0"></span>**3.2 Приложение "GSM Socket V3"**

Мы предлагаем бесплатное приложение для работы с WS250, найдите "GSM-socket" в Google Play или Apple APP Store, загрузите и установите приложение, затем используйте его для управления розеткой, тогда не потребуется помнить СМС команды. Первый раз зарегистрируйте устройство в приложении, введите имя устройства и номер SIM-карты, установленной в розетку. Приложение создаст SMS-команду, и отправляет ее. Пользователь вправе выбрать отправлять SMS вручную или через приложение.

## <span id="page-15-1"></span>**3.3 Регистрация мастер-номера администратора**

Первый пользователь, отправивший указанную ниже смс-команду, автоматически становится администратором розетки и его номер становится **мастер-номером**:

#### **Регистрация администратора**: #00# **(1)**

## **3.3.1 Смена мастер-номера**

**Администратор** (основной пользователь) отправляет SMS сообщение на розетку: **SMS-команда:** #14#НОВЫЙ НОМЕР **(2)**

*Новый номер* актуальный сотовый номер через 8 или +7 (по ситуации).

## **3.3.2 Регистрация User-номеров (пользователей)**

Максимальное число дополнительных пользователей не превышает 4-х номеров. **Пользователи** могут получать SMS оповещения, но не могут менять настройки.

**Способ**

**Администратор** отправляет SMS команду:

**SMS-команда:** #06#Номер пользователя# **(3)**

 **Номер пользователя** -номер телефона дополнительного пользователя с кодом страны, Например: **#06#+79212345678#**

**Проверка номеров пользователей:**

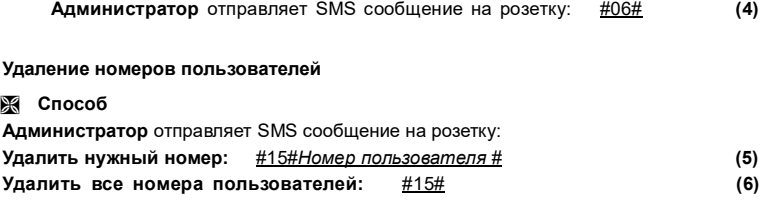

## <span id="page-17-0"></span>**3.4 Управление включением\отключением питания**

## **Способ**

**Администратор** отправляет SMS сообщение на розетку:

Включение главной розетки - **ВКЛ**: #01#0# **(7)** Включение питания главной и подчиненной розеток – **ВКЛ**: #01# **(8)** Выключение питания главной розетки - **ВЫКЛ**: #02#0# **(9)** Выключение питания главной и подчиненной розеток – **ВЫКЛ**:#02# **(10)**

## <span id="page-18-0"></span>**3.5 Оповещение о мощности**

#### **Описание**

Розетка поддерживает функцию оповещения о мощности нагрузки. Контролируется энергопотребление подключенных устройств и работает оповещение о потреблении энергии ежедневно, еженедельно или ежемесячно. Также можно установить значения мощности для оповещения - отправляется SMS при выходе и возврате значения мощности из\в заданный диапазон

**Способ**

**Администратор** отправляет SMS сообщение на розетку:

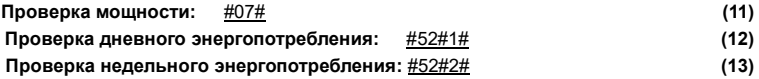

**Включить режим оповещения о мощности- ВКЛ:** #53#0#1# **(15) Задать диапазон контроля мощности:** #53#0#Мин значение#Макс значение# **(16) Мин значение** и **Макс значение**: значения из диапазона от 0 до 3500 Вт. По умолчанию установлено: 5-3500. Оповещение о мощности выполняется только при включенном питании. Когда питание выключено, мощность равна нулю и смс не отправляется. После включения питания произойдет сравнение мощности с предыдущим значением до выключения. Если значения мощности идентичны, то SMS не отправляется. **Выключить режим оповещения - ВЫКЛ** (по умолч)**:** #53#0#0# **(17) Отчетность дневного энергопотребления:** #54#1# **(18) Отчетность недельного энергопотребления:** #54#2# **(19) Отчетность месячного энергопотребления:** #54#3# **(20)**

# **Отключение функции отчетов - ВЫКЛ**(по умолч)**:** #54#0# **(21)**

## **ВАЖНО:**

Данные о потреблении энергии будут потеряны при перезагрузке устройства, они будут рассчитываться с самого начала при восстановлении питания розетки.

## <span id="page-20-0"></span>**3.6 Отложенное включение\отключение питания**

#### **Описание**

- Допускается настройка задержки включения/выключения в течение определенного периода времени.
- При получение команды "отложенное включение" и если выход розетки был включен, тогд выход розетки будет выключен и повторно включится по достижении заданного времени. И наоборот, если выход был выключен, то будет оставаться выключенным, но по достижении очередного времени розетка включится.

## **Способ**

**Администратор** отправляет SMS сообщение:

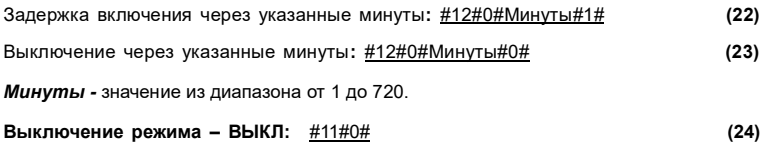

## <span id="page-21-0"></span>**3.7 Управление по расписанию**

#### **3.7.1 Активация режима**

#### **Описание**

- В розетке можно установить трехзначное (значение ID) расписание для автоматического включения и выключения в соответствии с расписанием.
- Режим автоматически отключится, как только состояние розетки изменится командой SMS или режимом работы пункта 3.6 (см. инструкцию), но будет возобновлен при достижении следующей временной точки расписания.

#### **Способ**

**Администратор** отправляет SMS сообщение: **Указание расписания включения:** 

#### #20#0#**ID**#*ДЕНЬ*#*Старт*#*Стоп#* **(25)**

 *ID:* номер группы, где общее число групп = 3. Доступны для настройки: **1, 2, 3.** *День*: *-* параметр день недели, может иметь значение 0-7. Если вы хотите установить несколько дней, необходимо указать набор чисел. Например, 1234, означает работу режима с понедельника по четверг; комбинация 15 – означает работу режима только в понедельник и пятницу.

Таблица соответствия дня недели и номера:

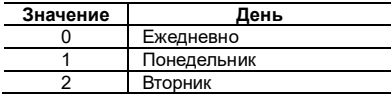

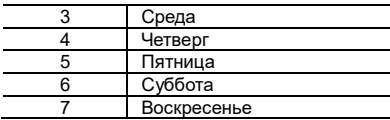

- *Старт* и *Стоп*: ввод 4 цифр (чч:мм) и в ормате 24 часа. Если *Старт* больше чем *Стоп*, это означает работу до значения *Стоп* следующего дня.
- Включение соответствует значению *Старт* и отключение в *Стоп*.
- Для примера: #**20**#**0**#**2**#**13**#**0000**#**2130**#, установка расписания включения для группы №**2**, в Понедельник (**1**) и среду (**3**), начиная с **00:00** до **21:30** – включение питания на выходе, но после 21:30 – отключение питания.

**Отключение режима работы по расписанию - ВЫКЛ:** #19#0#0# **(26)**

## <span id="page-24-0"></span>**3.8 Температурное управление**

#### **3.8.1 Cопряжение с температурным датчиком**

#### **Описание**

SimPal-WS250 поддерживает работу с **WTL-063-F** температурно световым датчиком. С помощью этого датчика станут доступны: оповещение об изменениях температуры, управление термостатом и автоматическое включение питания в сумерках. **Администратор** отправляет SMS сообщение:

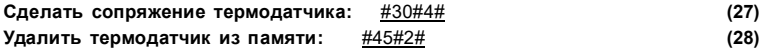

#### **3.8.1 Включение режима работы по температуре**

#### **Описание**

После сопряжения розетки с термо датчиком становится доступным управление

силовым выходом розетки в зависимости от температуры.

- Температурное управление работает всегда, пока температура находится в пределах диапазона.
- В распоряжении 2 режима: нагрев и охлаждение. В режиме нагрева розетка автоматически включается, когда температура ниже меньшего значения температуры, и выключается, когда температура выше большего заданного значения температуры; Режим охлаждения - розетка автоматически включается, когда температура выше большего значения температуры, и выключается, когда температура ниже меньшего значения.

**Способ**

**Администратор** отправляет SMS сообщение:

**Включение температурного режима - ВКЛ:** #23#0#1# **(29) Выключение температурного режима - ВЫКЛ:** #23#0#0# **(30)**

#### **3.8.2 Установка параметров температурного режима**

## **Способ**

**Администратор** отправляет SMS сообщение:

**Установка пороговых знач. температуры:** #24#0#Реж#Нижтемп#Верхтемп# (31)

**«Реж» -** может иметь значение **1** или **2**, где нагрев = 1, охлаждение = 2; Максимальный для установки диапазон: -30 до 70 градусов Цельсия.

Например, команда #24#0#1#15#25#, означает, что активен режим нагрева, и включение происходит при падении температуры ниже 15 градусов, но выключение произойдет при превышении температуры 25 градусного значения.

Настройка диапазона храниться в памяти WS250 до сброса ее к заводским настройкам.

## <span id="page-27-0"></span>**3.9 Температурное оповещение**

#### **Описание**

После сопряжения розетки с термо датчиком становится доступным тревожное оповещение, если температура окружающей среды окажется вне заданного диапазона температур. Розетка отправляет SMS.

#### **Способ**

**Администратор** отправляет SMS сообщение: **Включение оповещения - ВКЛ:** #21#0#1# **(32)**

**Установка диапазона:** #22#0#Ниж.темп#Верх.темп# **(33)**

**• Ниж.темп** и Верх.темп: могут иметь значения в пределах -30 до +70С° **Выключить оповещение о температуре:** #21#0#0# **(34)**

## <span id="page-28-0"></span>**3.10 Работа в зависимости от освещенности**

#### **Описание**

После сопряжения с датчиком WTL-063-F станет возможным управление питанием в зависимости от освещенности. Питание розетки будет автоматически включаться при низкой освещенности.

#### **Способ**

**Администратор** отправляет SMS сообщение:

**Контроль мощности -ВКЛ:** #55#1# **(35)** Установить задержку выключения питания на рассвете**:** #55#1#Время# **(36)**

**Значение «время» -** цифры от 1 до 8, равные числу часов.

**Контроль мощности -ВЫКЛ::** #55#0# **(37)**

## <span id="page-29-0"></span>**3.11 Беспроводные охранные датчики**

## **Описание**

WS250 поддерживает взаимодействие с 6 шт. охранными датчиками simpal и 2шт. пультами дистанционного управления. Список совместимых датчиков размещен ниже:

- WRC-048-F V2 пульт ДУ
- WDS-051-F V2 Беспроводной дверной геркон
- WIR-053-F V2 Беспроводной ИК датчик движения
- WSI-055-F V2 Беспроводная строб сирена
- WLD-061-F V2 Беспроводной датчик утечки воды

Существует два типа датчиков: 1. тревожного типа - сигнал тревоги включается только при включенной функции тревоги WS250; 2. аварийного типа, он всегда будет подавать сигнал тревоги, даже если функция тревоги WS250 отключена. Для детектора дыма и детектора утечки воды рекомендуется выполнить сопряжение датчик аварийного типа.

#### **Способ**

**Администратор** отправляет SMS сообщение:

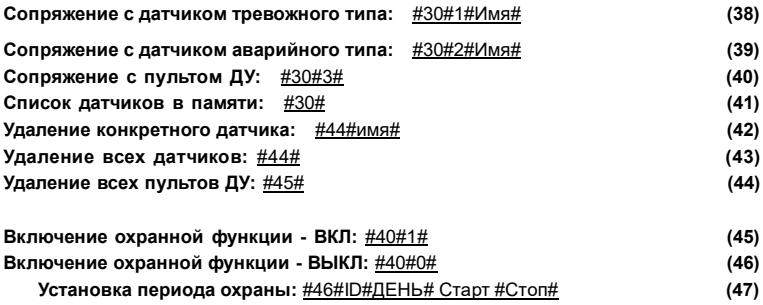

*Значения для настройки охраны аналогичны значениям режима работы по расписанию!*

#### **Установка периода охраны - ВЫКЛ:** #47#0# **(48)**

**Сопряжение со строб сиреной:** #43# **(49) Установка длительности сигнала сирены:** #50#Секунды# **(50)** Розетка способна включать спикер при сработке датчика на 10 секунд. Длительность звучания находится в пределах 0-60 секунд. Например, команда #50#30# установит длительность звукового сигнала равным 30 секунд.

## <span id="page-31-0"></span>**3.12 Сопряжение с подчиненной розеткой**

SimPal-WS250 поддерживает работу с 4 радио розетками модели SimPal-T20-V2 или SimPal-S20. Перед сопряжением необходимо убедиться, что подчиненная розетка имеет состояние заводских настроек и не сопрягалась ранее. Иначе требуется выполнить сброс для дальнейших настроек.

**Администратор** отправляет SMS сообщение:

**Начать сопряжение с радиорозеткой:** #60#name# **(51)**

После получения ответного SMS "Включите розетку "ИМЯ" сейчас!", подключите подчиненную розетку к сети 220В и обратите внимание на изменения мерцания led индикатора, который укажет на успешную связь розеток.

## **ВАЖНО**

- "Имя" розетки это коммуникационное ID значение, которое позволяет взаимодействовать с главной розеткой WS250 посредством отправки SMS.
- Имена подчиненных розеток должны быть уникальными.
- "Имя" должно быть англоязычным и состоять не более чем из 7 символов.

**Администратор** отправляет SMS сообщение:

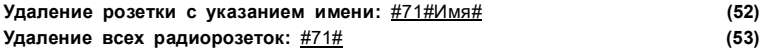

## <span id="page-33-0"></span>**3.13 SMS оповещение ручного управления вкл/выкл питания**

## **Описание**

SimPal-WS250 по умолчанию отправляет SMS-сообщение, уведомляющее администратора и пользователей о нажатии кнопки на корпусе для включения/выключения питания. Можно отключить это SMS-уведомление.

## **Способ**

**Администратор** отправляет SMS сообщение:

**SMS оповещение при включении питания - ВКЛ (по умолч):** #03#1# **(54) SMS оповещение при вкл/выкл питания кнопкой -ВЫКЛ:** #03#0# **(55)**

## <span id="page-33-1"></span>**3.14 Оповещение о сбое питания**

#### **Описание**

SimPal-WS250 по умолчанию отправляет SMS-сообщение, уведомляющее администратора и пользователей о пропаже питания 220В на объекте.

Можно отключить это SMS-уведомление.

## **Способ**

**Администратор** отправляет SMS сообщение:

**SMS при обесточивании розетки и сбросе настроек – ВКЛ (по умолч):** #05#1# **(56) SMS при обесточивании розетки и сбросе настроек – ВЫКЛ:** #05#0# **(57)**

## <span id="page-34-0"></span>**3.15 Управление звонком**

SimPal-WS250 по умолчанию отправляет SMS-сообщение когда пользователи звонят на номер SIM розетки для ВКЛ\ВЫКЛ питания. Админ может отключить это SMS оповещение.

## **Способ**

**Администратор** отправляет SMS сообщение:

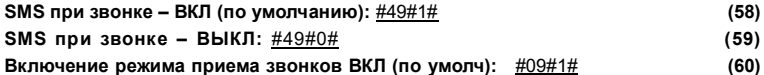

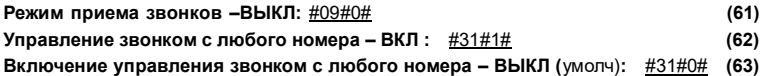

## <span id="page-35-0"></span>**3.16 SMS оповещение пользоватлей**

SimPal-WS250 отправляет SMS-оповещения при потере/восстановлении сетевого питания, о температуре и другую информацию. По умолчанию работает отправка SMS администратору и всем пользователям

**Способ**

**Администратор** отправляет SMS запрос:

**SMS оповещение на все указанные номера– ВКЛ** (по умолч): #16#1# **(64) SMS оповещение только администратора– ВЫКЛ:** #16#0# **(65)**

## <span id="page-36-0"></span>**3.17 Проверка состояния**

**Способ**

**Администратор** и пользователи отправляют SMS запрос:

**Проверка состояния розетки WS250:** #07# **(66)**

В ответ на SMS запрос, поступит ответ вида: *Гл.устр: ВЫКЛ, 22C, 13Вт, T, S, D, H, L Daylight "ESP1": ВЫКЛ, 25C, 0Вт, T, S, D*

Возможные показания:

"D": имеется ввиду активный режим контроль задержки.

"S": имеется ввиду активный режим расписания.

"T": имеется ввиду активный режим работы по температуре.

"H": Тревожная функция включена.

"L": Активность режима работы в зависимости от освещенности.

"Daylight" or "Night" – уровни освещенности датчика света.

Если розетка не сопряжена с термодатчиком тогда в смс не отображаются сведения T, L!

## <span id="page-37-0"></span>**3.18 Оповещение о проблеме GSM сигнала**

Розетка может отправлять SMS-уведомление, когда уровень сигнала GSM слишком слаб. Функция отключаемая.

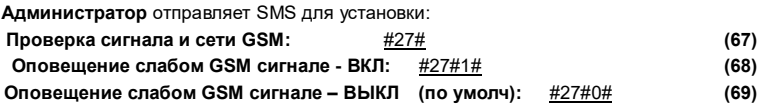

Сигнал GSM отображается как CSQ. Диапазон CSQ составляет условные значения от

0 до 31 единицы. Когда CSQ ниже 12 - это значит слабый GSM сигнал. Когда CSQ ниже 10, устройство перестанет работать.

## <span id="page-38-0"></span>**4. Сброс настроек**

#### **Описание**

- Это действие сбрасывает все запрограммированные настройки до исходных значений, включая очистку номеров пользователей, параметров времени и температурных значений.
- Если работа устройства нестабильная, то данная операция может решить эту проблему.

#### **Способы:**

**Вариант 1:** Нажатие клавиши М на корпусе на 10 секунд;

**Вариант 2:** отправка СМС администратором:

**SMS команда:** #08#1234# **(70)**

## <span id="page-39-0"></span>**5. Спецификация**

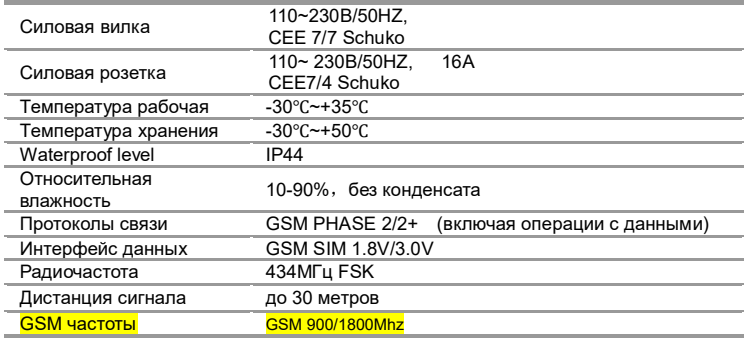

# <span id="page-40-0"></span>**Приложение: SMS перечень команд**

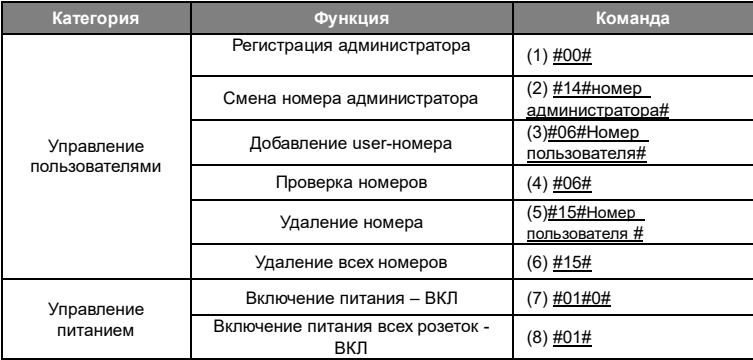

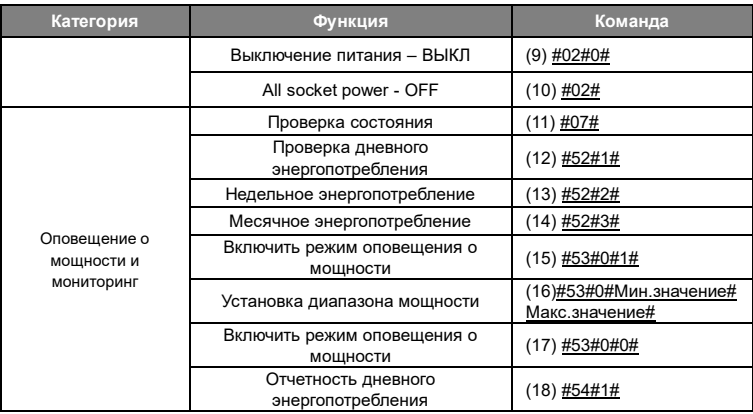

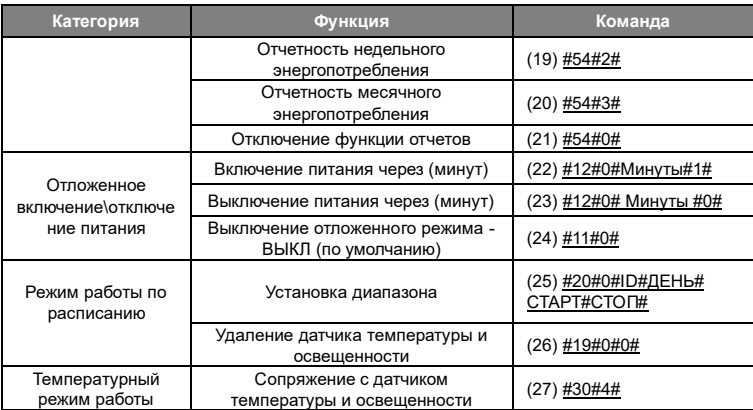

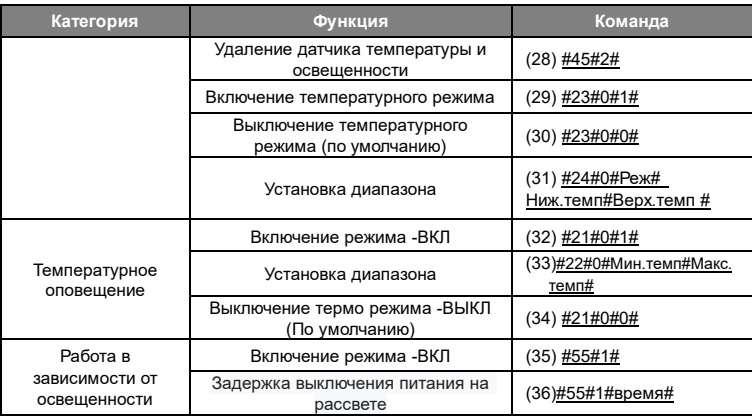

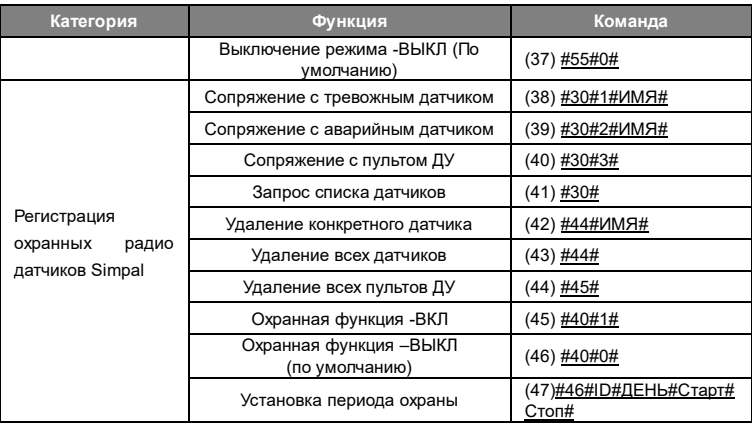

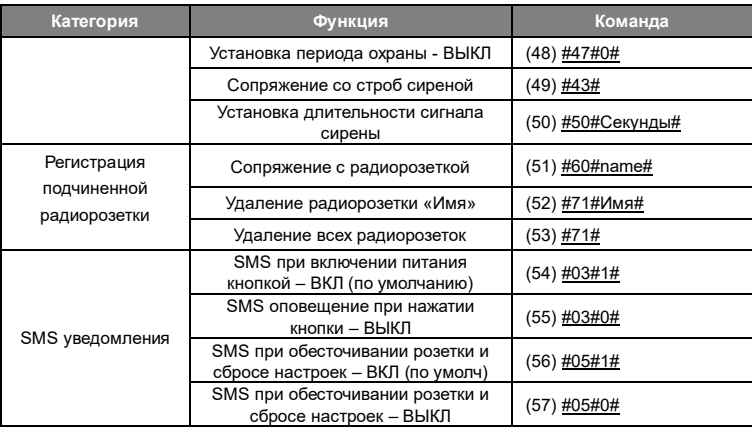

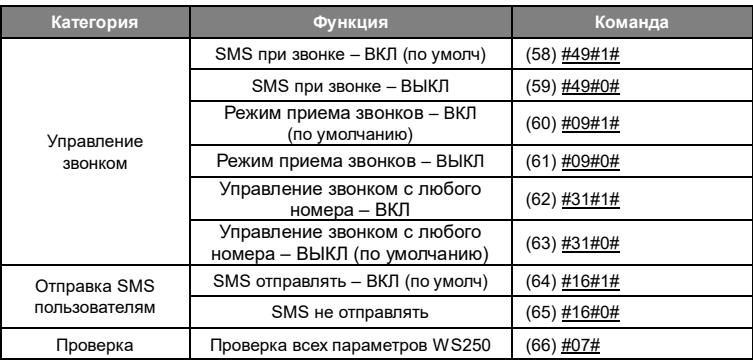

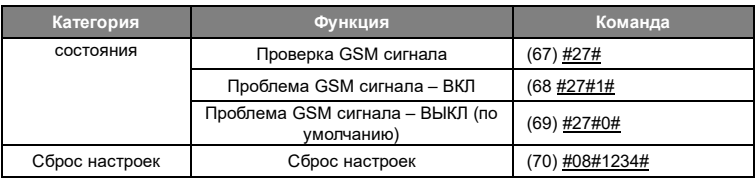